<span id="page-0-0"></span>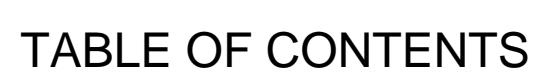

Y

Building a New York and the New York and the New York and the New York and the New York and the New York and t

Page Title / Link Page Number  $\overline{\phantom{a}}$  2

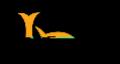

# ACADEMIC INTEGRITY CONSIDERATIONS DURING ASSESSMENTS

As of October 2020, ATS recommends [Respondus LockDown Browser and Monitor](/academic-technology-services/instructional-design/respondus-tools) for proctored exams.

trial exam to allow for an unlimited number of attempts). Guide your students to [this Respondus](https://web.respondus.com/student-help/) 

**BeachBoard Academic Integrity Features**

 $\langle$  $\mathcal{R}$  Turn of Beach Board notifications while in an exame.  $\langle$  $\mathcal{N}$  Use Beach Board to automatically shut down exams when time is over.  $\mathcal{R}$  Randomize answers choices between students.

 $x = \frac{1}{2}$  $\mathcal{N}$  Use Beach Board's  $\mathcal{N}$  to randomly select assessment questions for each student.

**Proctored Remote Exams** 

<span id="page-1-0"></span>**Resources on Remote Assessments**

has [limited compatibility with iPads.](http://support.respondus.com/support/index.php?/default_import/Knowledgebase/Article/View/186/0/can-an-ipad-be-used-with-lockdown-browser)

 $\lambda$  Alternative Assessment to High States  $\lambda$  States  $\lambda$  $x = \frac{1}{\sqrt{2\pi}}$  $x = \frac{1}{\sqrt{2\pi}}$  $x = \frac{1}{2}$  Handling Exams When  $\mathcal{L}$  Moves Online, from IU Bloomington IU Bloomington, from IU Bloomington, from IU Bloomington, from IU Bloomington, from IU Bloomington, from IU Bloomington, from IU Bloomington, from

onsider [transitioning from high](/sites/default/files/groups/instructional-design/high_stake_assessments_fall_2020.pdf) stakes exams [PDF] wherever possible.

troubles hooting resource to help solve any problems that come up. The come up that come up that come up that come  $\alpha$ 

solid evidence of cheating. [Here's how Respondus flags events during exams.](https://community.brightspace.com/seu/s/article/000007486)

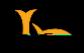

#### **Description and Introduction**

- **K** Description.
- **this introduction:**

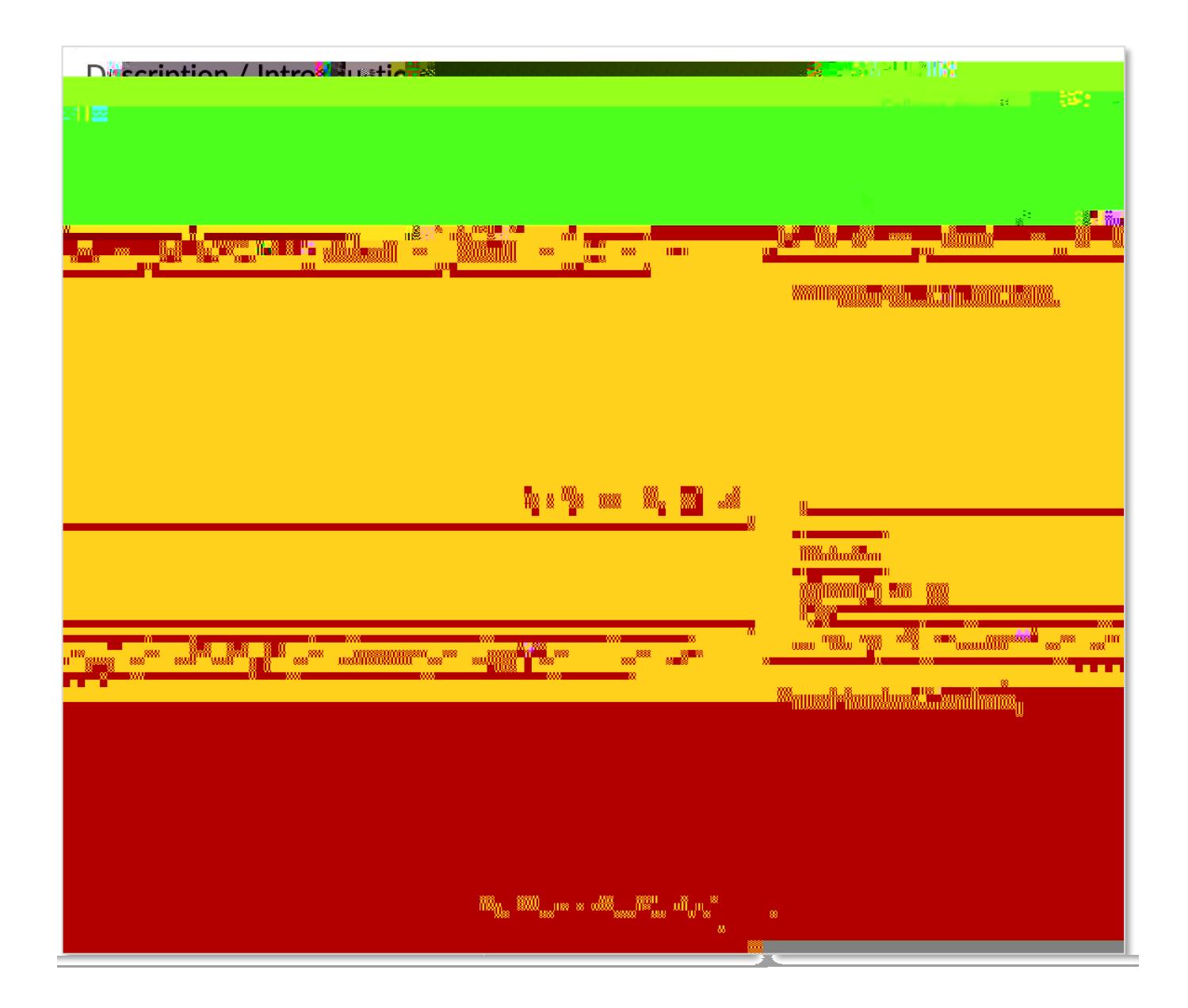

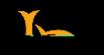

# **Setting Restrictions**

 $R$ estrictions

- **K** Hide from Users
- **bue Date**

x **Availa**bility:  $\rightarrow$ <  $\rightarrow$  J

 $\star$ 

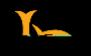

# **Timing Options**

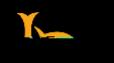

# SPECIAL ACCESS TO ASSESSMENTS

Types of Access" **Add Users to Special Access**."

- **Allow selected users special access to this quiz:**
- $\leftarrow$  Allow only users with special access to see this quiz:

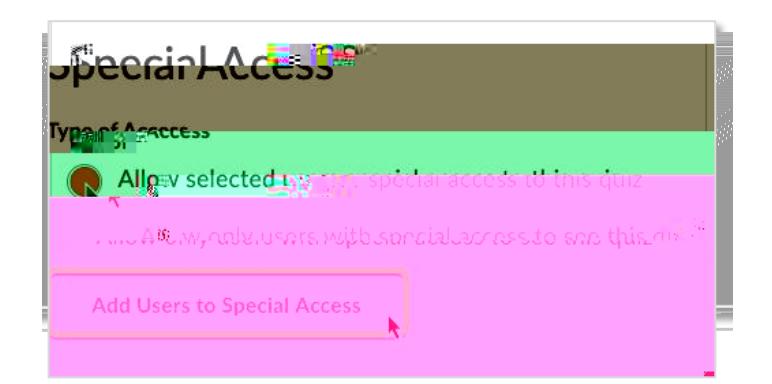

#### **Dates**

- x **Due Date**: The date set and the date set and the date of the date of the date of the date of the date of the date of the date of the date of the date of the date of the date of the date of the date of the date of the da
- **< Availability:**

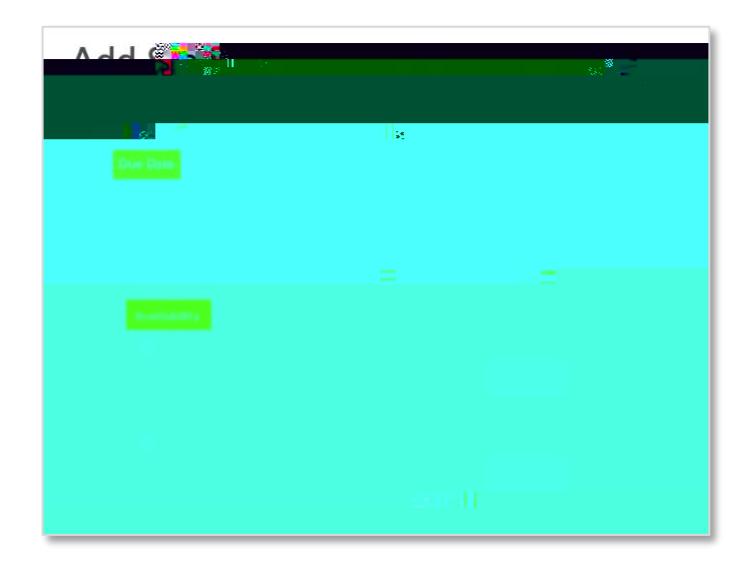

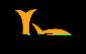

### **Timing**

- **K** No Changes
- **K** Recommended Time Limit
- x **Enforced Time Limit**: allows you to set a *equired* time limit for an exam different from the original exam

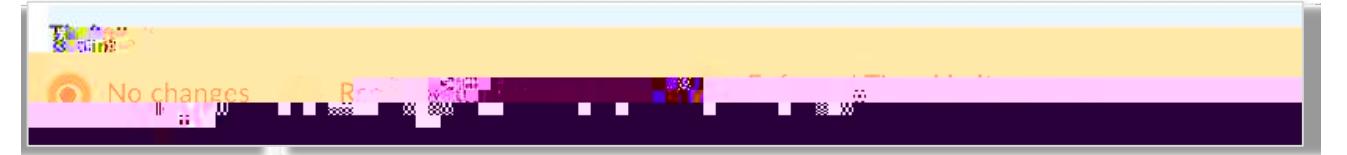

### **Attempts**

This option allows you to set how many times a student can attempt a quiz. First, check the "**Override** 

#### Attempts Allowed

Apply

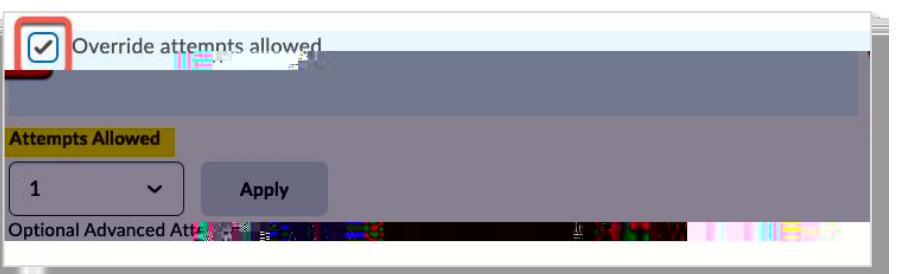

# **Advanced Attempt Conditions**

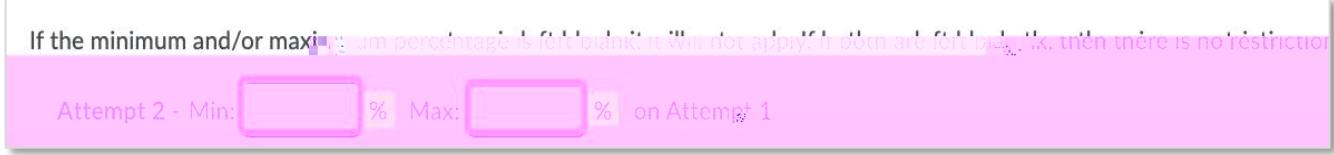

### **Users**

Add Special Access

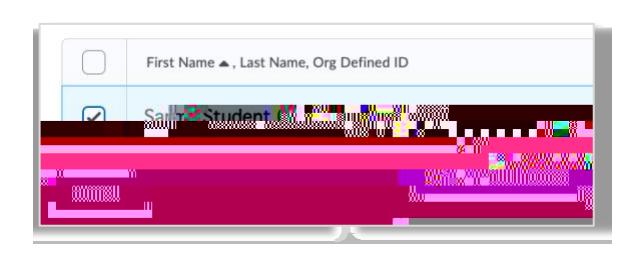

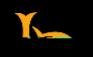

### **Attempts**

 $\leftarrow$  Attempts Allowed:

**< Overall Grade Calculation:** 

dropdown menu [see Question](#page-23-0) Types . For this guide, we will select "Multiple Choice" as an example.

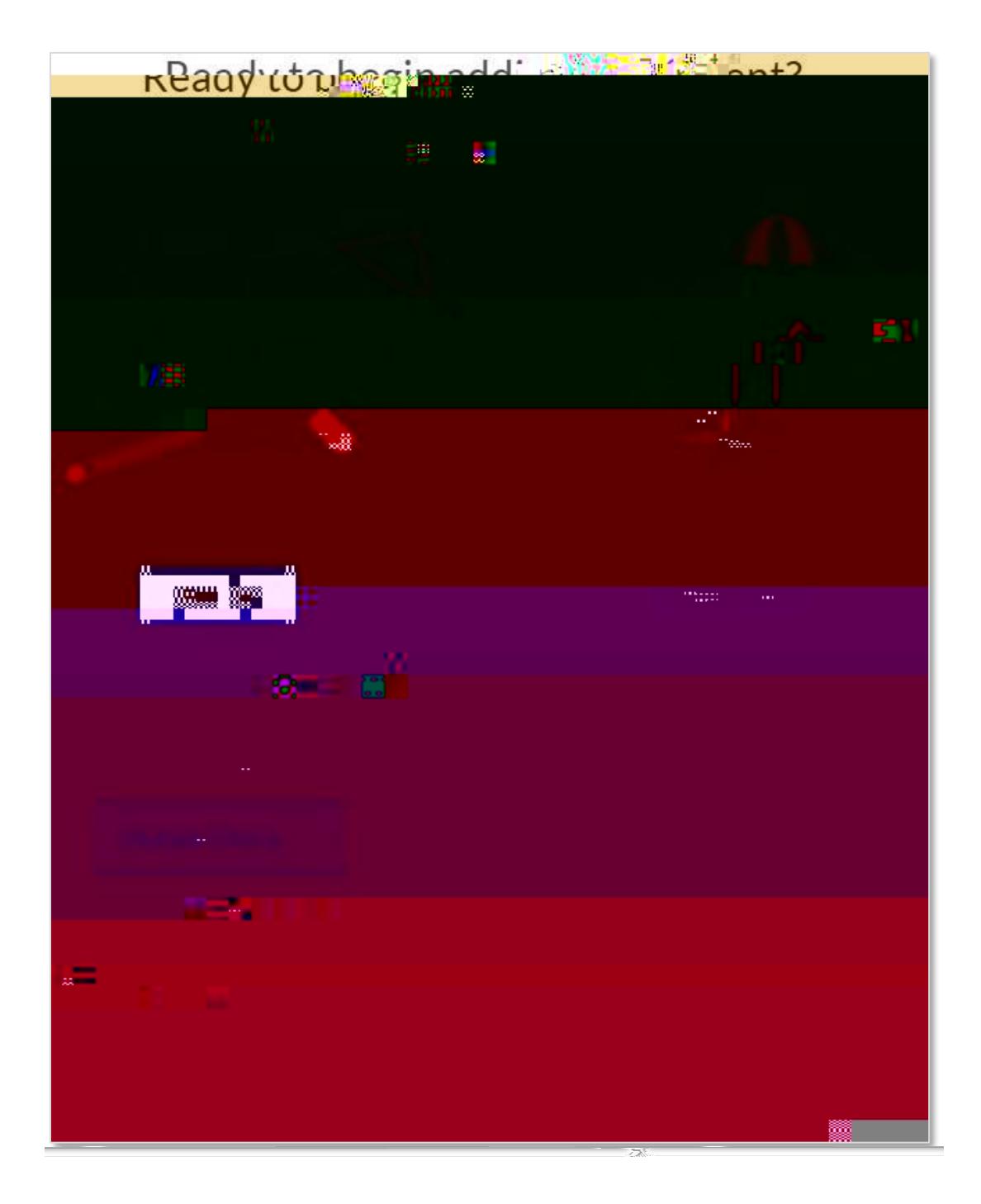

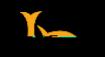

**Multiple Choice Question Form:** 

- **Lace Cuestion Text**
- x **Answers** you will be presented with field to the answers that you posed. The answer that you posed to the answer
- **Add Answer**
- **Randomize answers for each student**:
- $\longleftarrow$  **Points** that the number of points that the number of points that the question is wordh.

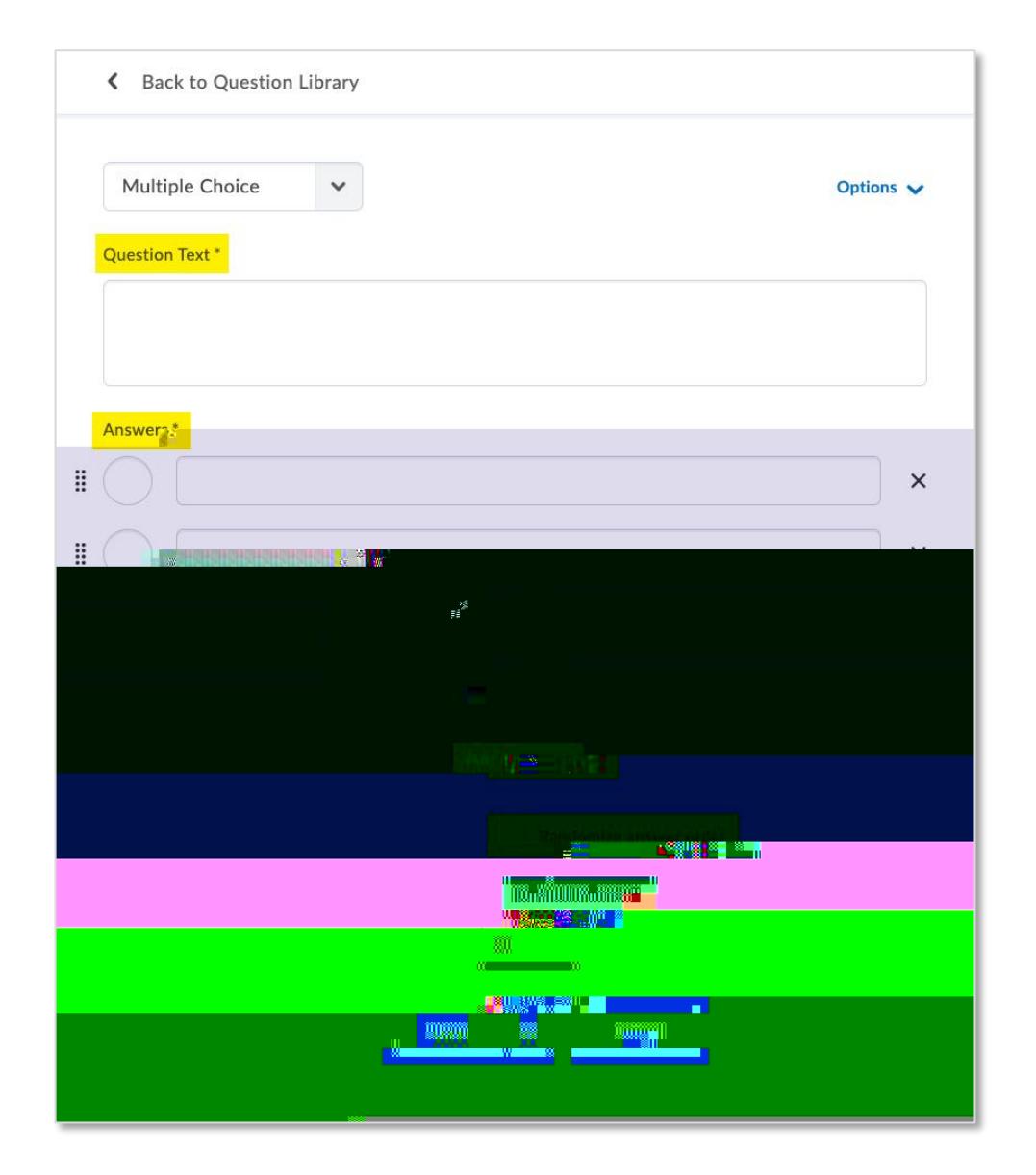

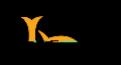

Back to Settings for

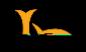

# THE QUESTION LIBRARY

**We recommend loading**

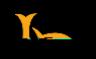

Select the type of  $\mathcal{N}$  and choose the type of  $\mathcal{N}$  and the drop down menu. For this guide,  $\mathcal{N}$  and the drop down menu. For this guide,  $\mathcal{N}$  and  $\mathcal{N}$  and the drop down menu. For this guide,  $\mathcal{N}$  an

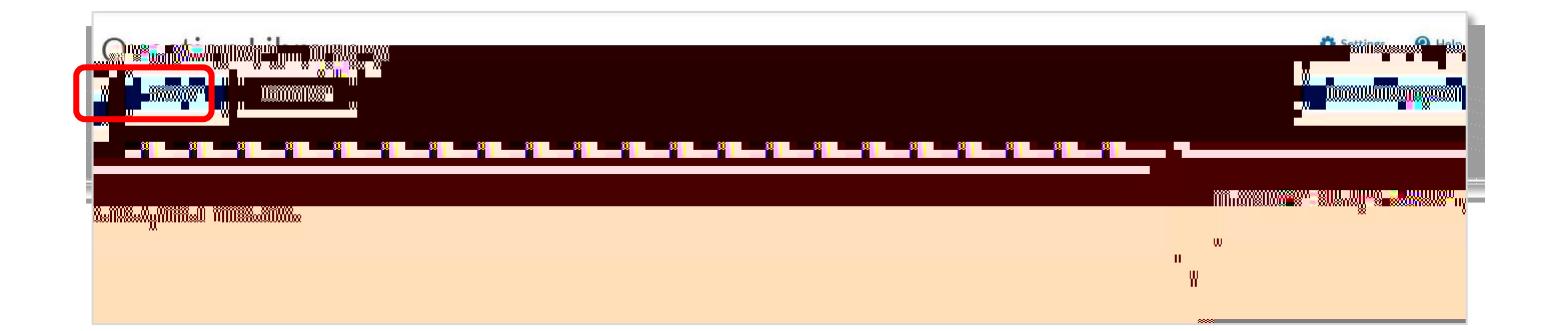

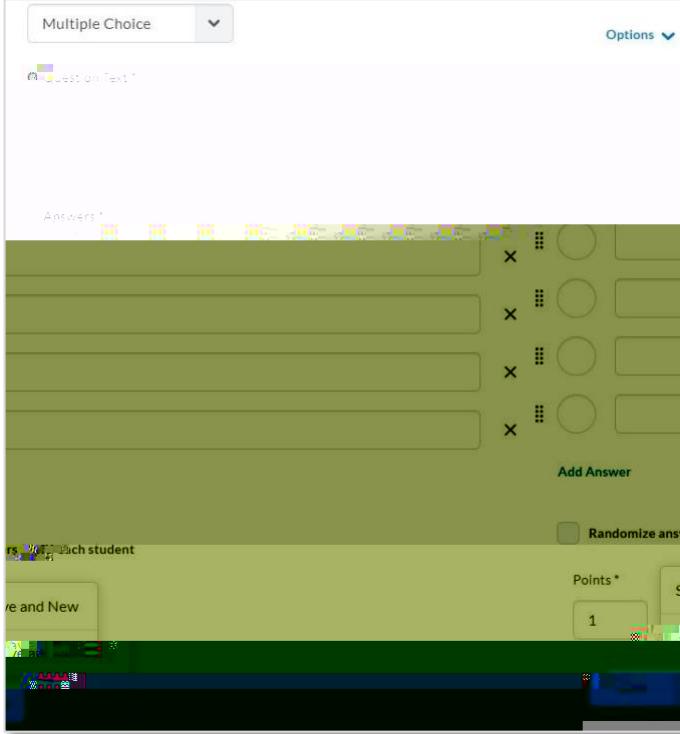

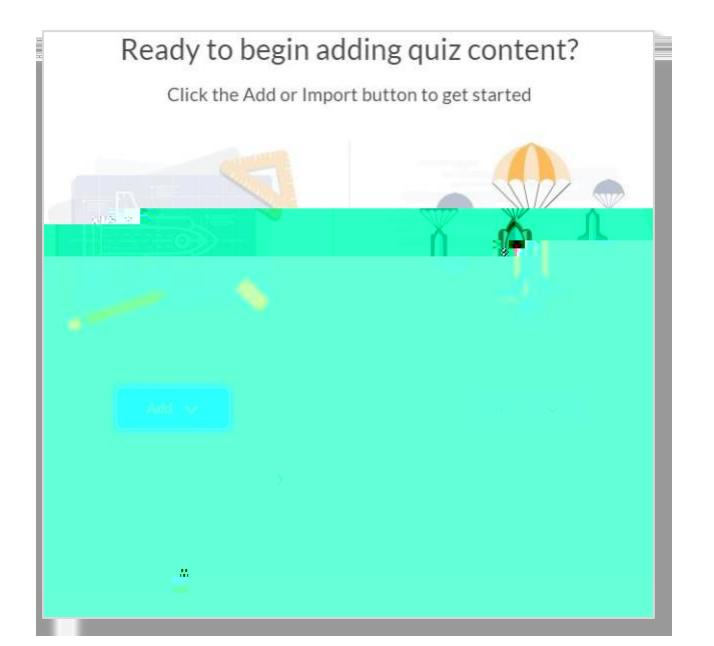

- **Question Pool Title**
- **K** Number of Questions to Select
- **Example 1 Points Per Question**
- **K** Browse Question Library

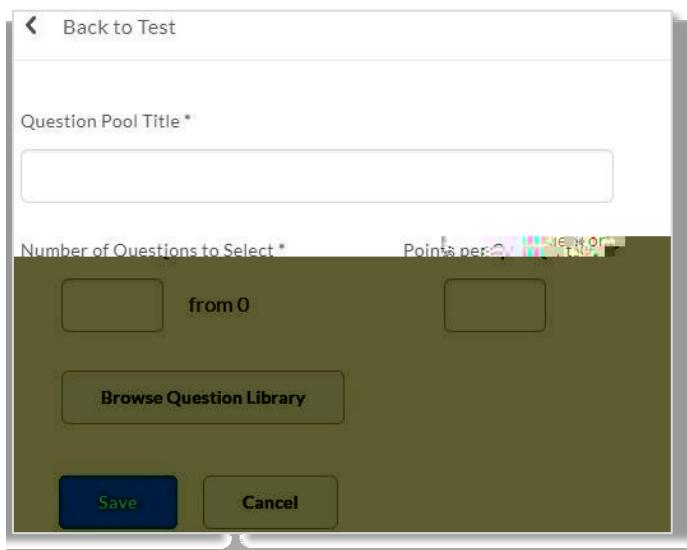

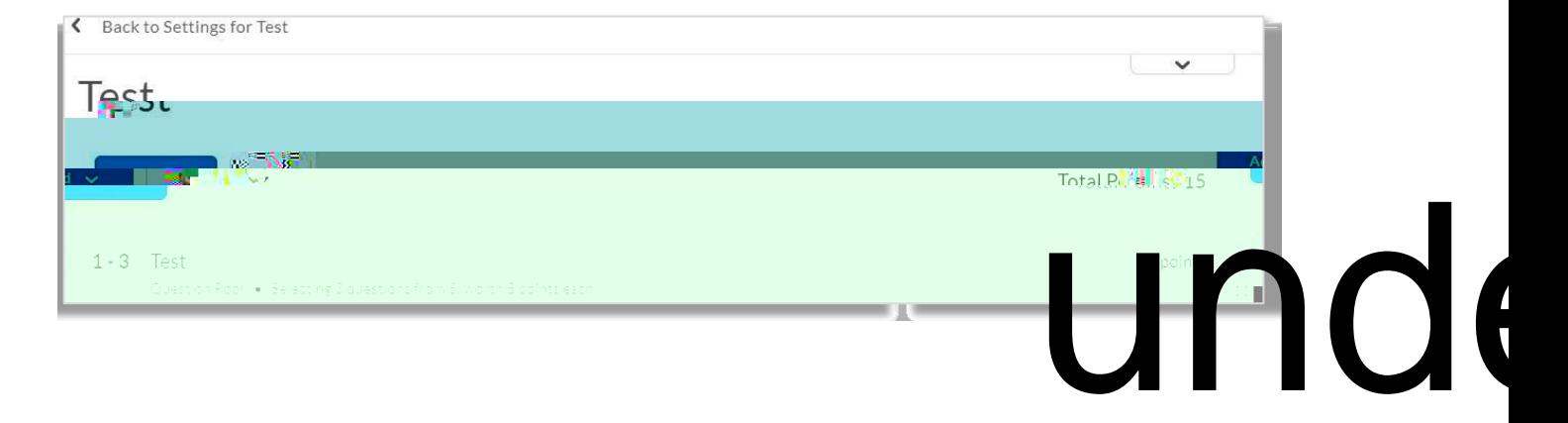

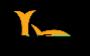

**Answer Precision** 

# GLOSSARY OF QUESTION OPTIONS

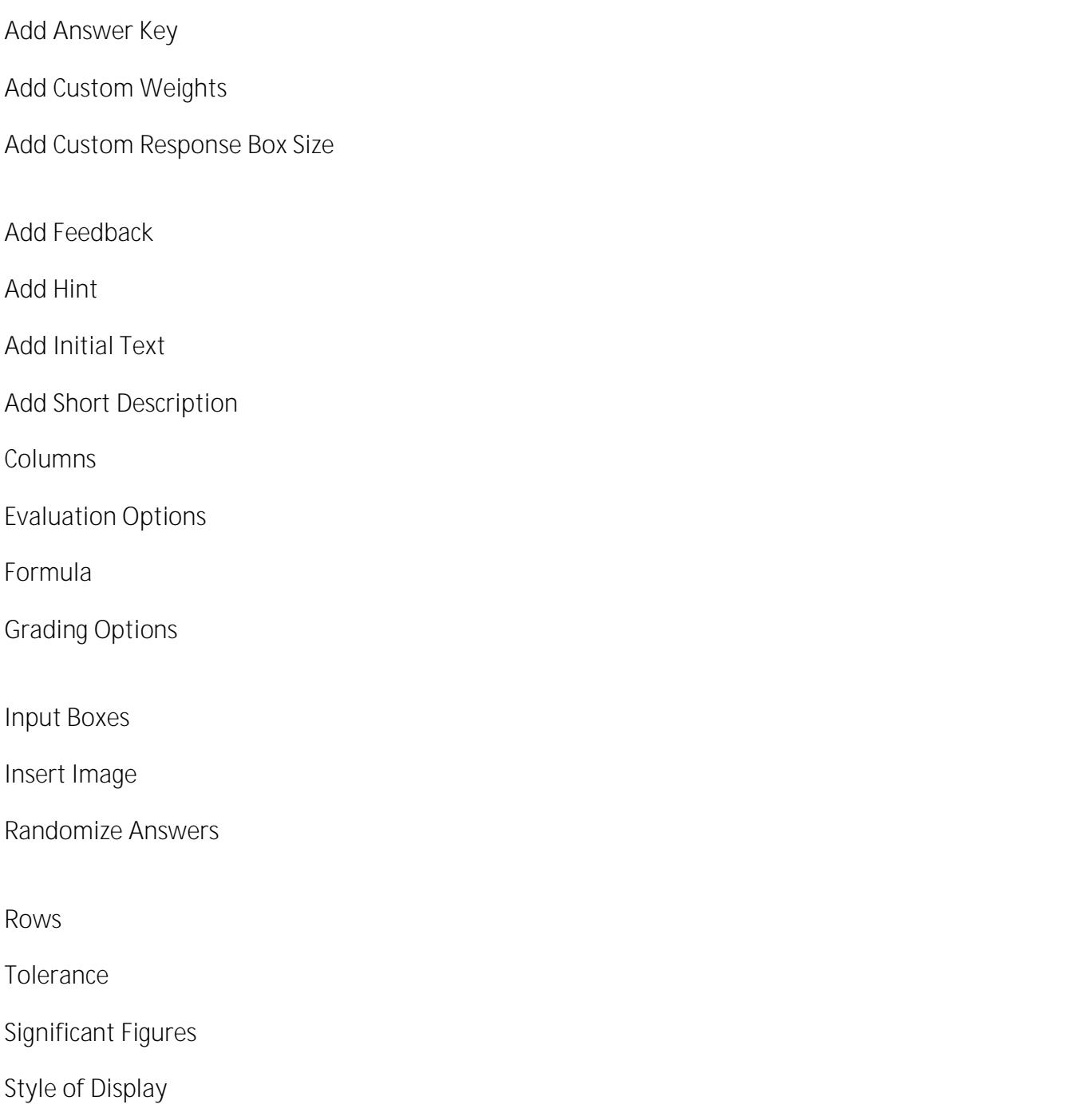

**Units** the set a particular unit of measure. The set a particular unit of measure. The set a particular unit of measure. The set a particular unit of measure. The set allows you to set a particular unit of measure. The se